# PAYCO 기업복지 솔루션 **'통학버스 승차권' 사용자 가이드**

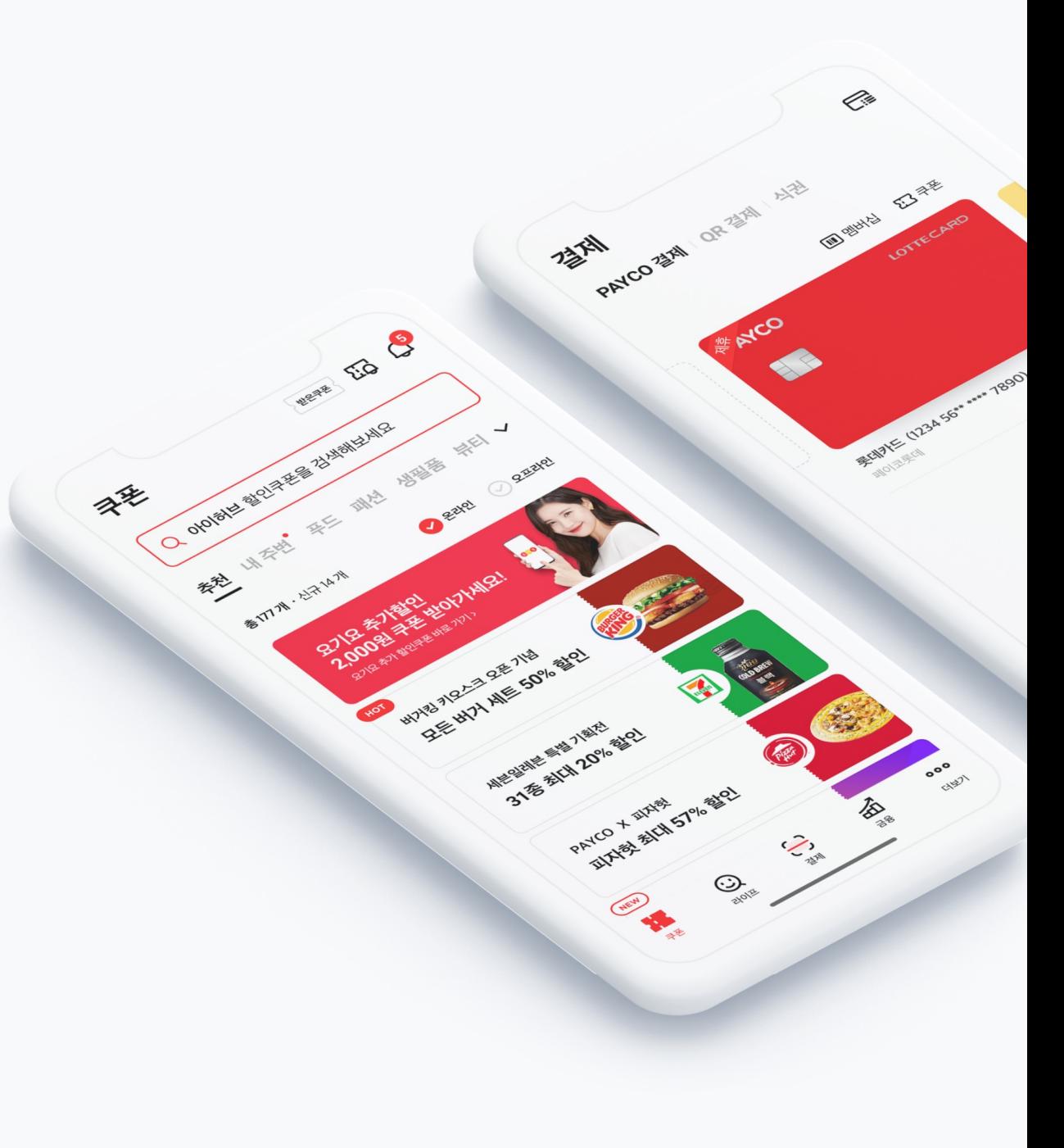

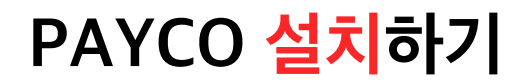

원활한 통학버스 예약 및 구매를 위해 PAYCO APP을 먼저 설치해주세요 ! 아래의 절차로 **PAYCO APP을 설치**하고, **회원가입**까지 진행해주세요 :)

**OR**

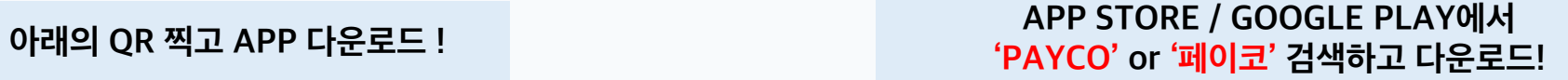

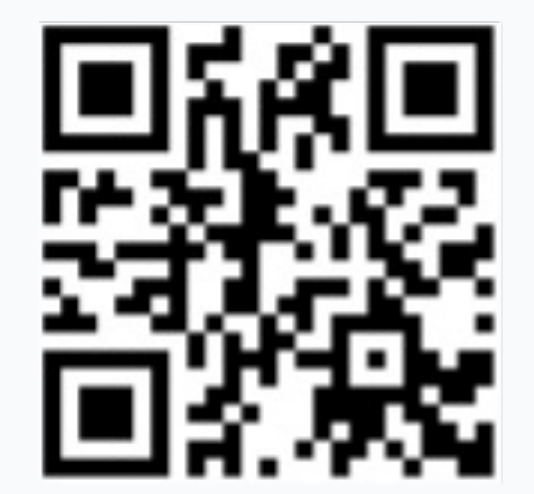

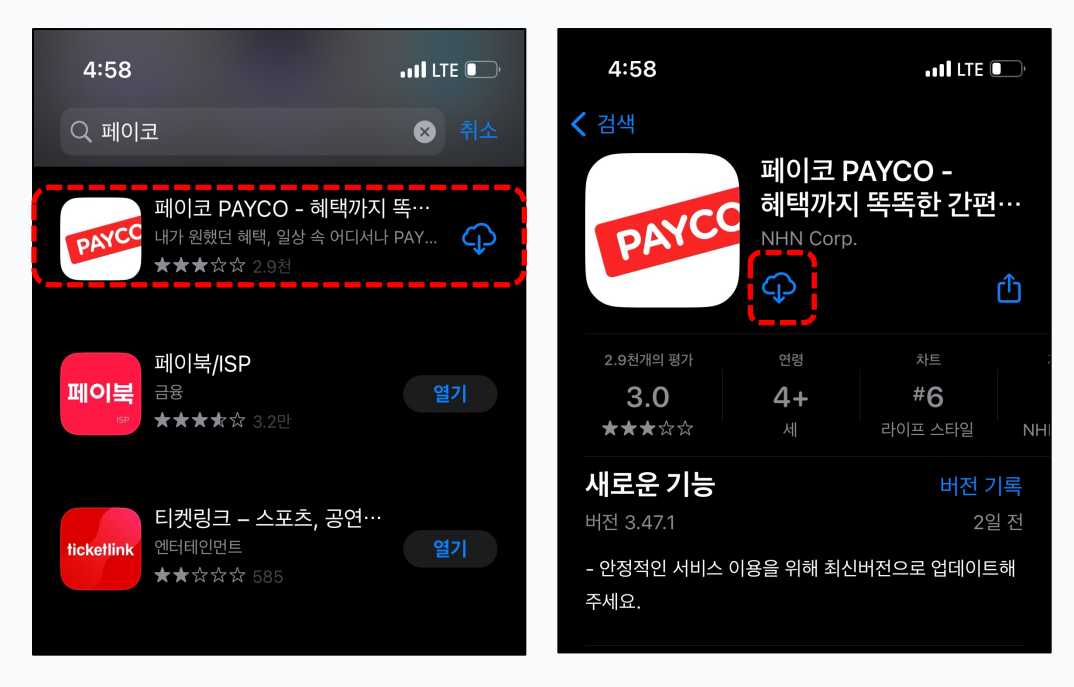

# **PAYCO 결제 수단 등록하기**

PAYCO 결제수단은 **'PAYCO 포인트'** 혹은 **'개인 카드'** 크게 두 가지입니다 !

아래의 절차로 포인트를 충전하거나, 가지고 있는 신용카드 혹은 체크카드를 등록 후 PAYCO 결제를 이용하세요 !

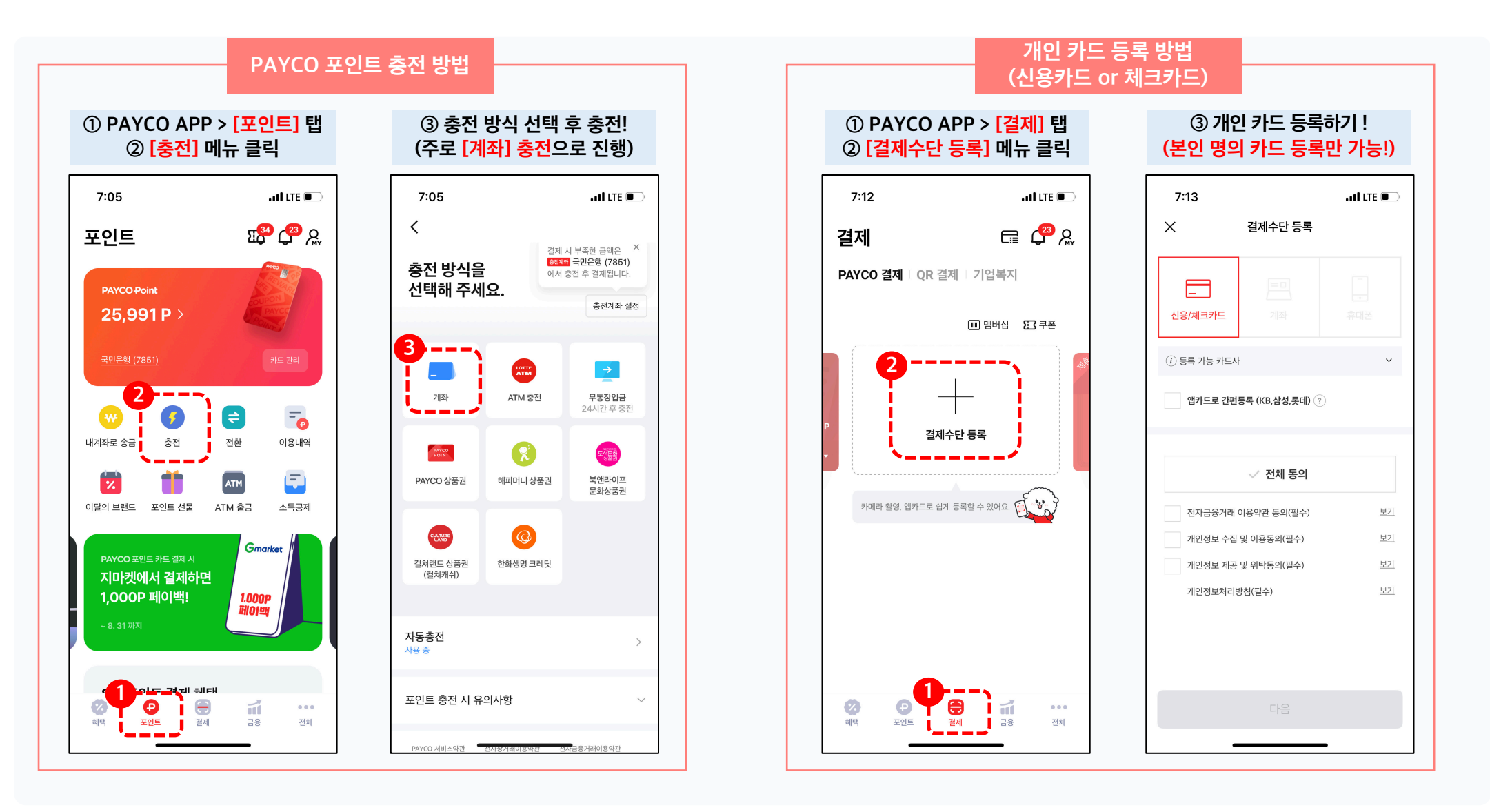

## **PAYCO 캠퍼스 인증하기**

**PAYCO 캠퍼스 인증** 후 더 편하게 통학버스 승차권 서비스를 이용해보세요 ! 인증 방법은 아래 절차를 참고해주세요 !

**<sup>①</sup> [학교 이름 검색] 클릭 <sup>②</sup> [평택] 검색 <sup>후</sup> ③ [개인정보 수집 동의] 체크 [인증하기] 클릭 <sup>④</sup> [캠퍼스 시작하기] 클릭 [평택대학교] 클릭** 2<sup>9:16</sup>  $11:25$  $\begin{array}{|c|c|c|}\n\hline\n11:25\n\end{array}$  $\overline{a}$  of LTE  $\overline{a}$ ..II LTE (85)  $9:16$  $nI$  LTE  $[34]$  $-$  all LTE  $\Box$  $Q$  평택 ◎ 취소  $\times$ 캠퍼스 인증  $\times$ 캠퍼스 인증 **↓ QR Code 스캔 ↓** -<br>▌평택대학교 ❹ 학교 인증하고 G 학교 인증하고 PAYCO 캠퍼스 혜택누리기! PAYCO 캠퍼스 혜택누리기! 캠퍼스 전용 쿠폰부터 다양한 대학생 혜택까지! 캠퍼스 전용 쿠폰부터 다양한 대학생 혜택까지!  $\mathbf{y}$ じ <mark>#카페</mark> #매점 #서점 #학식 #카페 #매점 #서점 ፇነ 학교 선택하고 [인증하기]만 누르면 학교 선택하고 [인증하기]만 누르면 캠퍼스를 인증 완료! <mark>-객</mark>퍼스를 인증 완료! 평택대학교 ■학교 이름 검색 인증이 완료되었습니다! √ 개인정보 수집 및 이용 동의 보기 확인  $H \times$  $D L O E E L H H$ **3** $\blacksquare$   $\blacksquare$   $\blacksquare$   $\blacksquare$   $\blacksquare$   $\blacksquare$   $\blacksquare$   $\blacksquare$   $\blacksquare$   $\blacksquare$   $\blacksquare$   $\blacksquare$  $\equiv$  $\circ$ ⇧ **4** 인증하기  $123$   $\bigcirc$ 검색 스페이스 캠퍼스 시작하기 4  $\underline{\mathbb{Q}}$ 

#### **승차권 구매하기**

• **PAYCO 앱** ▶ **전체** ▶ **캠퍼스** ▶ **승차권 메뉴에서 구매를 진행합니다.**

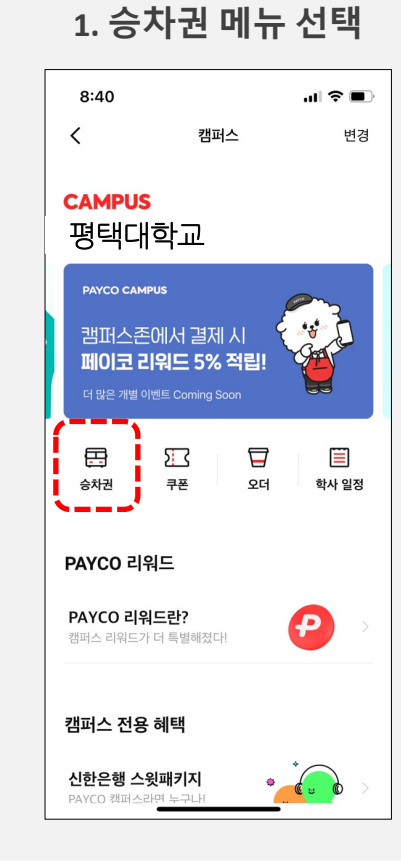

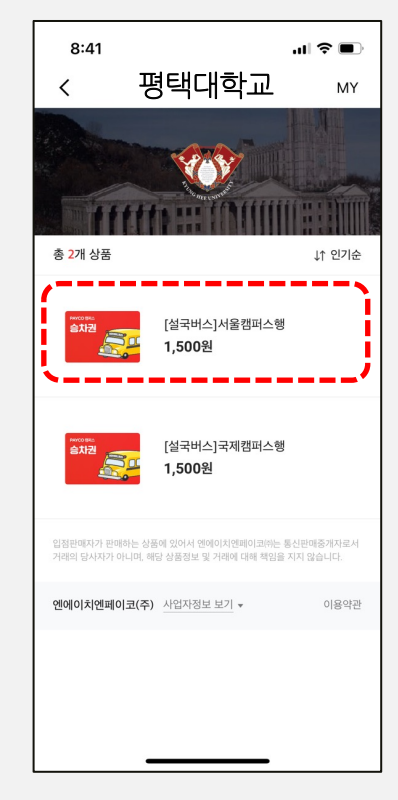

**2. 탑승 할 노선(상품) 선택 3. 구매(결제)하기**

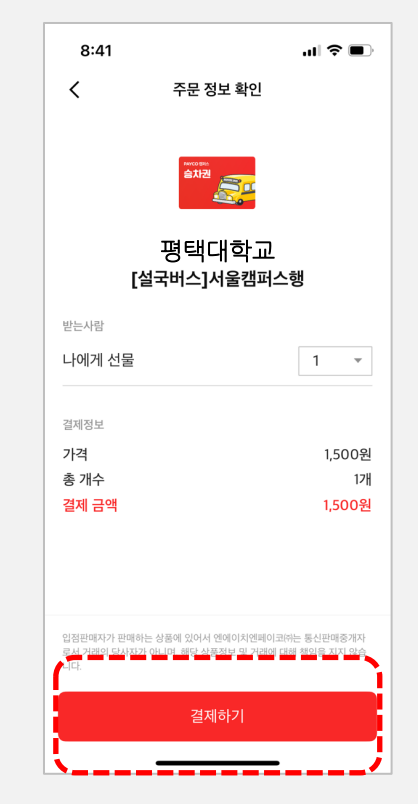

# **승차권 사용하기**

- **버스 기사님에게 구매한 승차권을 보여주세요.**
- **기사님이 [확인 후 닫기] 버튼을 눌러 사용을 완료합니다!**

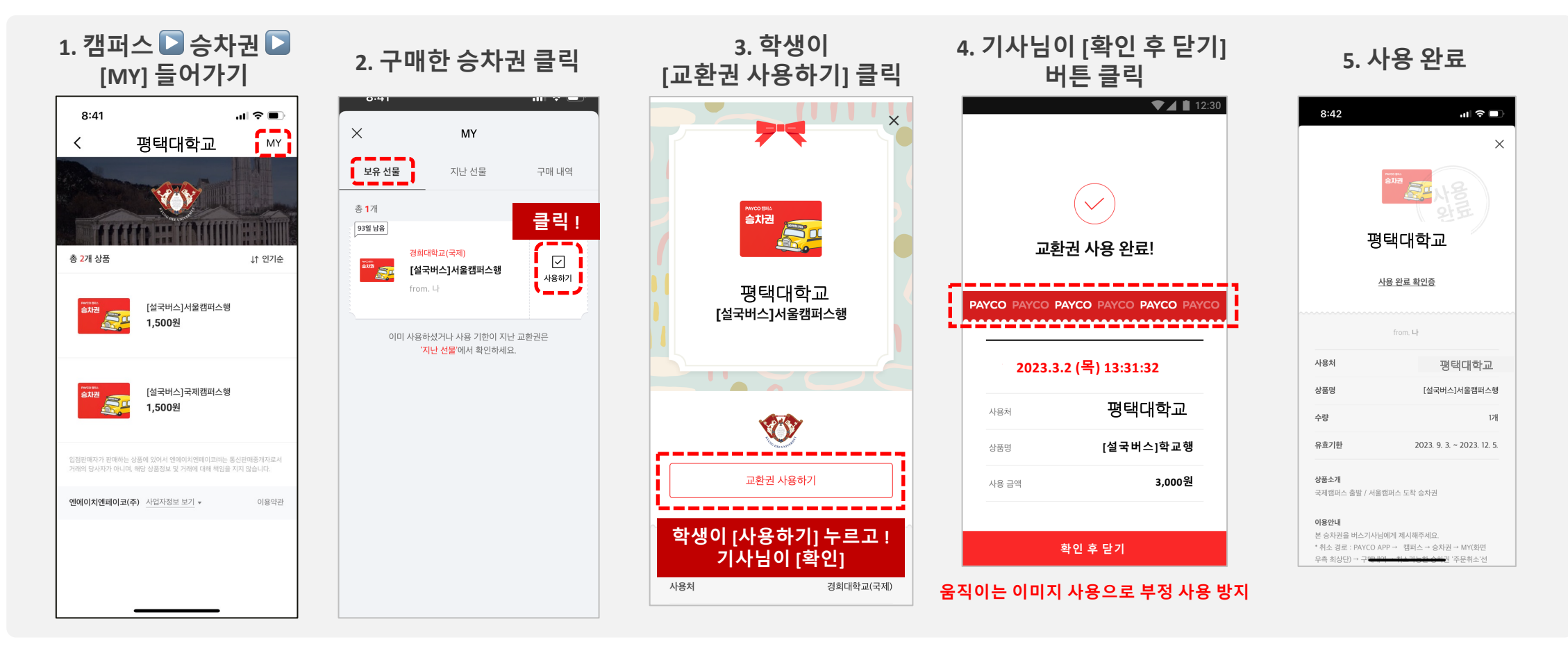

### **승차권 취소(환불)하기**

• **사용하지 않을 승차권은 아래와 같이 취소(환불)하세요!** • **단, 이미 사용한 승차권은 환불이 불가합니다.**

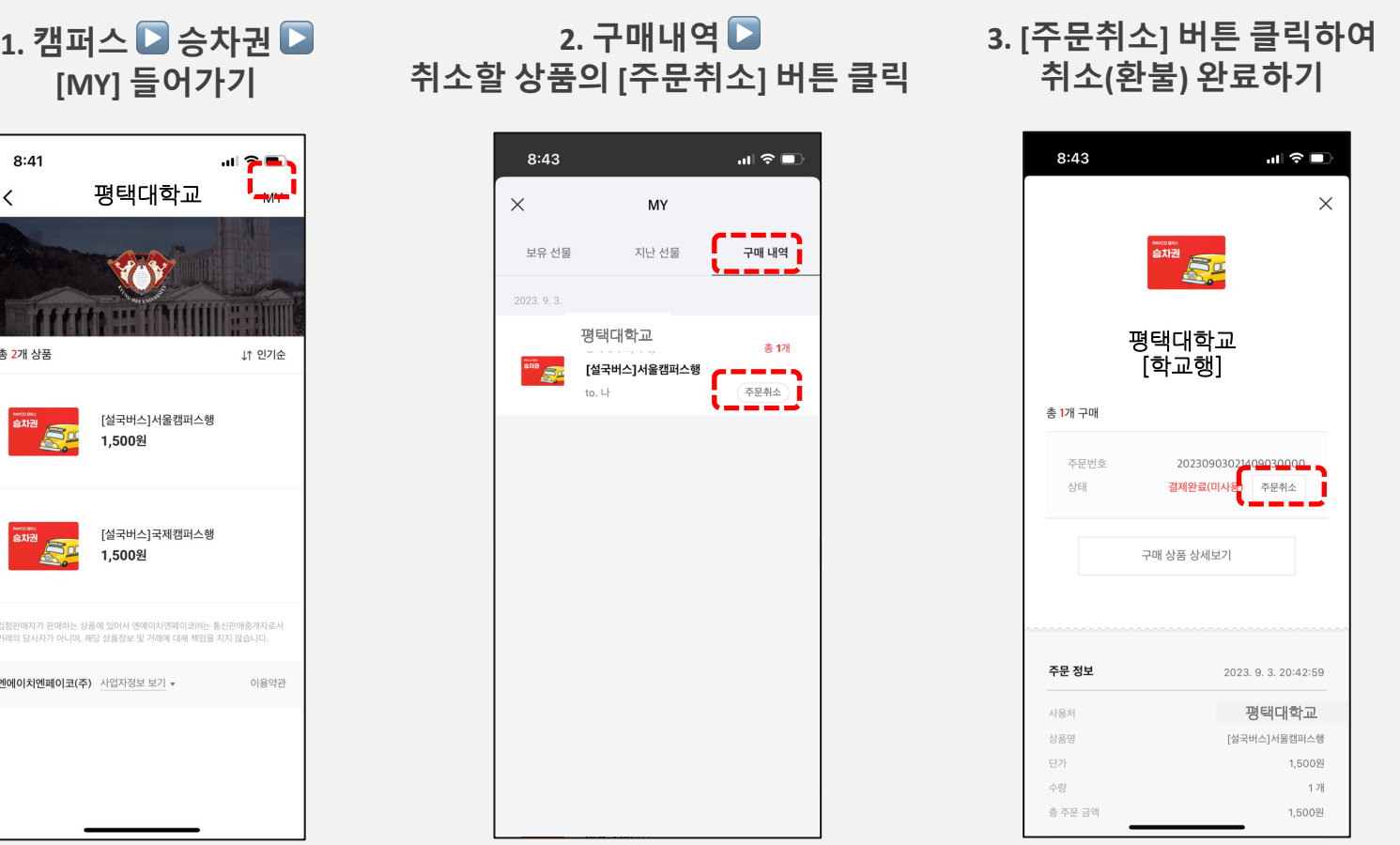

**PAYCO**

### **자주 묻는 질문들**

#### **1. 이제 통학버스 전용카드는 사용이 불가한가요?**

- Ø **이제 버스카드 태깅이 아닌 예약권 내 '승차 처리' 버튼을 통해 검표를 진행합니다!**
- **2. 구매와 취소는 각각 언제까지 가능한가요?**
	- Ø **구매 가능 시기**
		- **등교 : 탑승일 기준 7일 전 ~ 전일 15시 까지**
	- Ø **취소 가능 시기 : 탑승 시간 1시간 전 까지 가능(차량 출발 후 환불수수료 10% 차감됩니다.)**
- **3. PAYCO 포인트로 결제하면 5% 적립 받나요?**
	- Ø **통학버스 승차권의 경우 온라인 예약 시스템을 사용하기 때문에, 캠퍼스 적립 혜택(5%)에서는 제외됩니다.**
	- Ø **PAYCO 온라인 결제의 기본 적립정책에 따라 결제금액의 1%가 적립되는 점 양해 부탁드립니다.**

# **감사합니다 문의(PAYCO 고객센터) : 1544-6891**